## Aktywacja przez [www.somfy.pl:](http://www.somfy.pl/) wybierz SOMFY CONNECT

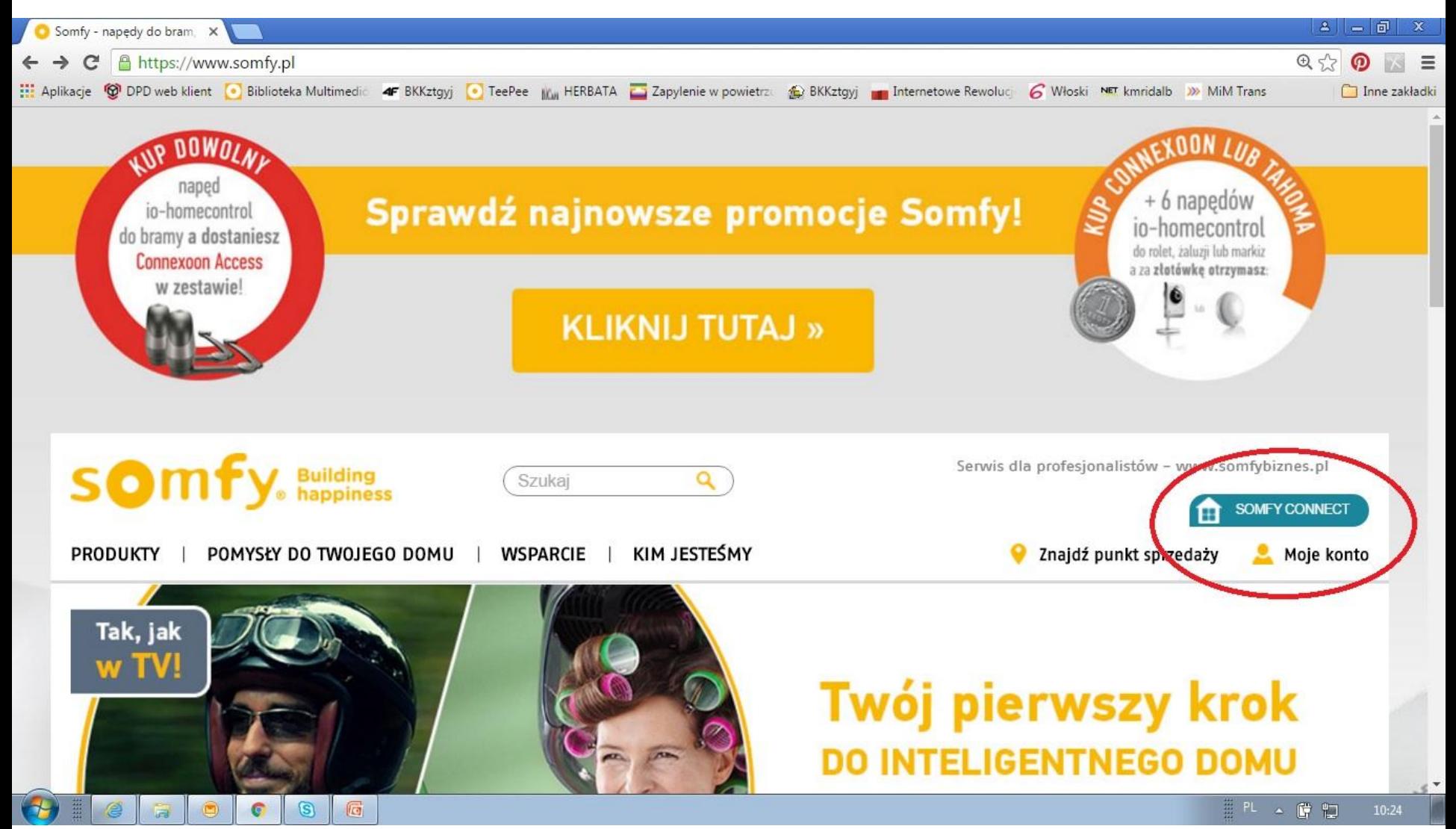

## Na stronie www.somfy-connect.com/pl/

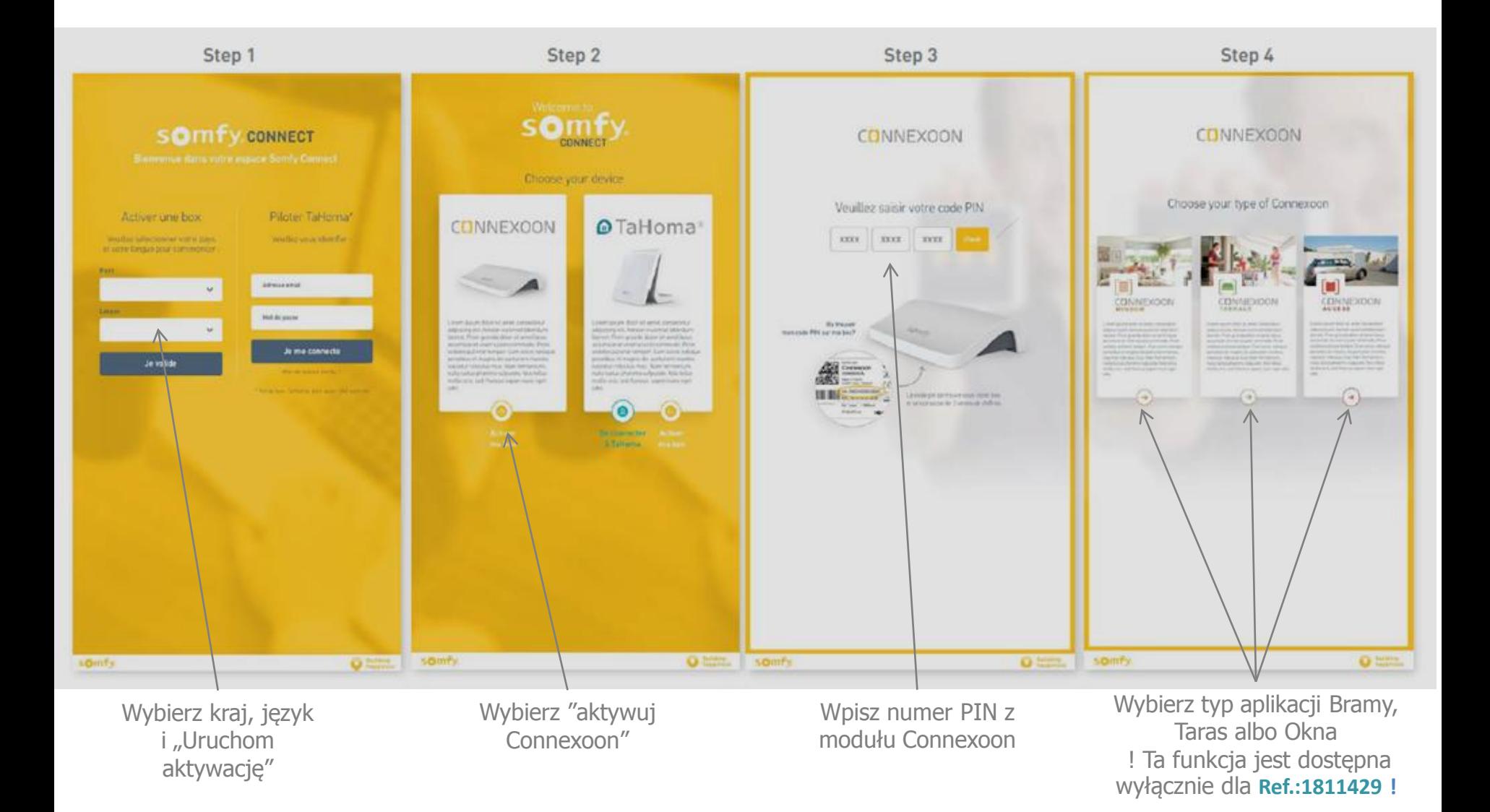

## Na stronie www.somfy-connect.com/pl/

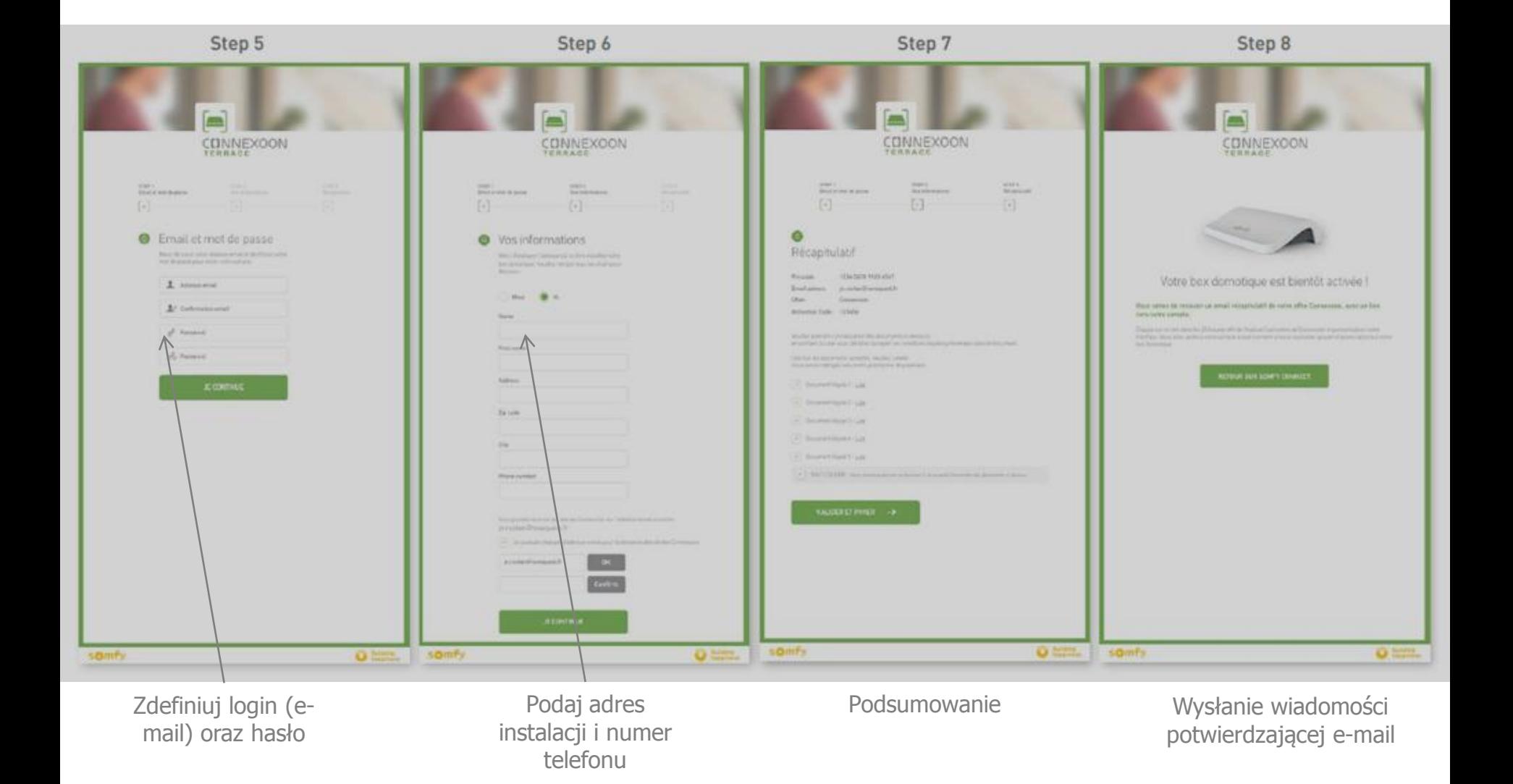

## Po otrzymaniu wiadomości email

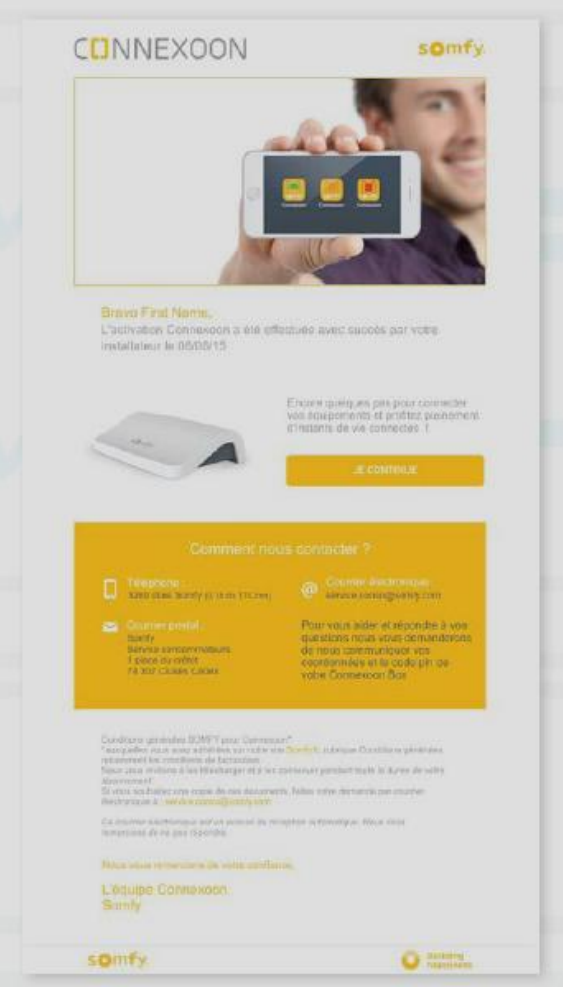

W wiadomości pierwszego logowania wybierz « Potwierdzam » aby dokończyć proces aktywacji